## **How to connect with Alexa/Google Home/IFTTT**

# **How To Connectwith Amazon Alexa**

Requirements:

- 1. Amazon Alexa Device and Alexa App
- 2. Smart Switch connected with Gosund App
- 3. Gosund App user ID and password

### Add Gosund APP as a "Skill" for Alexa

Open Alexa app and choose Skills&Games--> Search for Gosund APP-->ENABLE TO USE -- >Enter the Gosund APP account your registered-->Authorize to use.

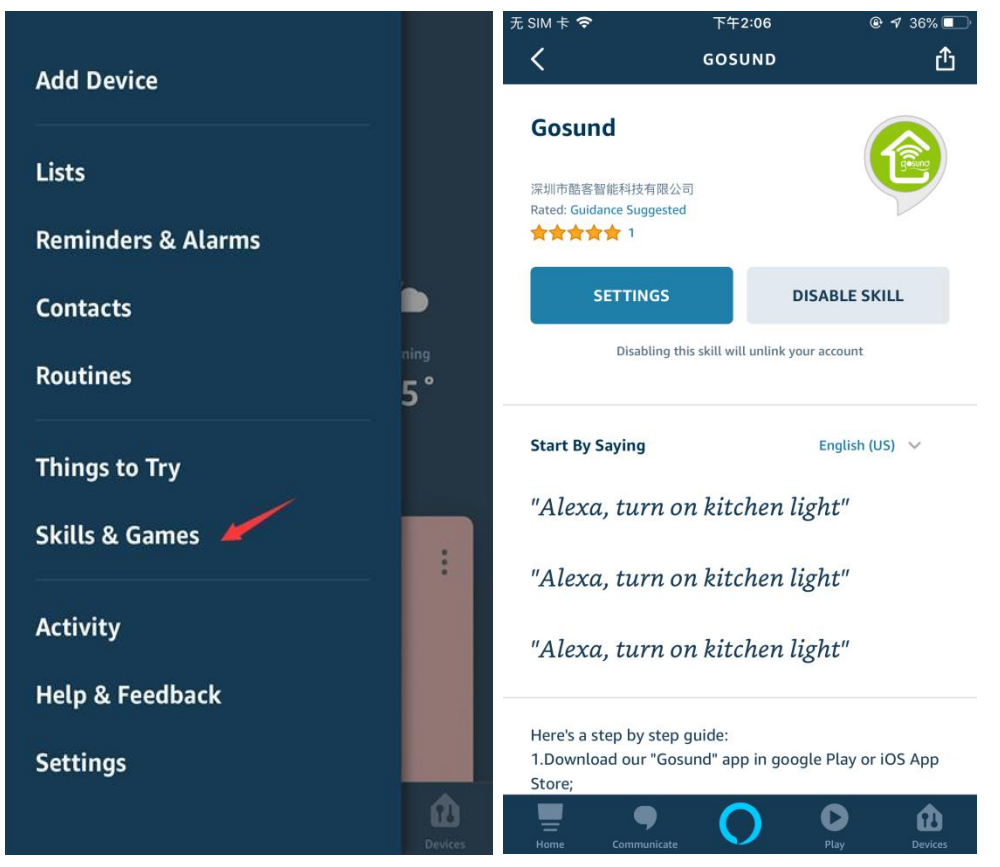

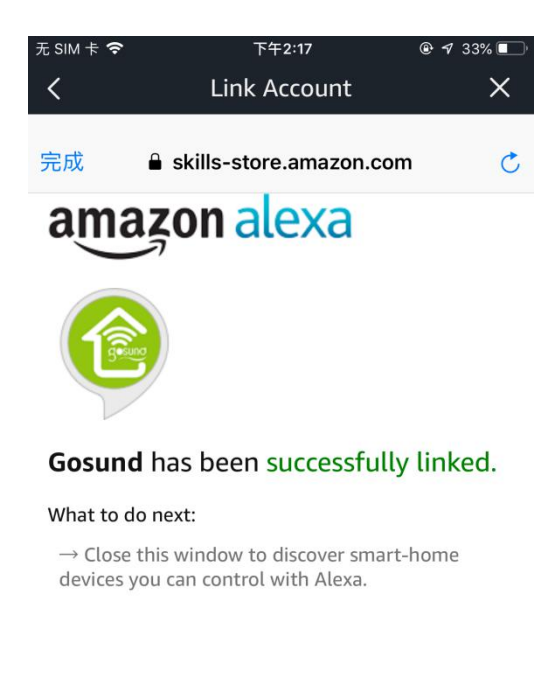

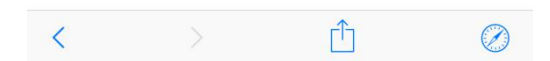

And then, the devices you added on Gosund App will sync to Alexa App. You can also ask Alexa to discover new devices for you in this moment.

### How to ask Alexa to turn on/off the switches

First you need to set exact names for these plugs on Gosund app, if not, Alexa may tells you: "Sorry, I can't find the device named xxx..."

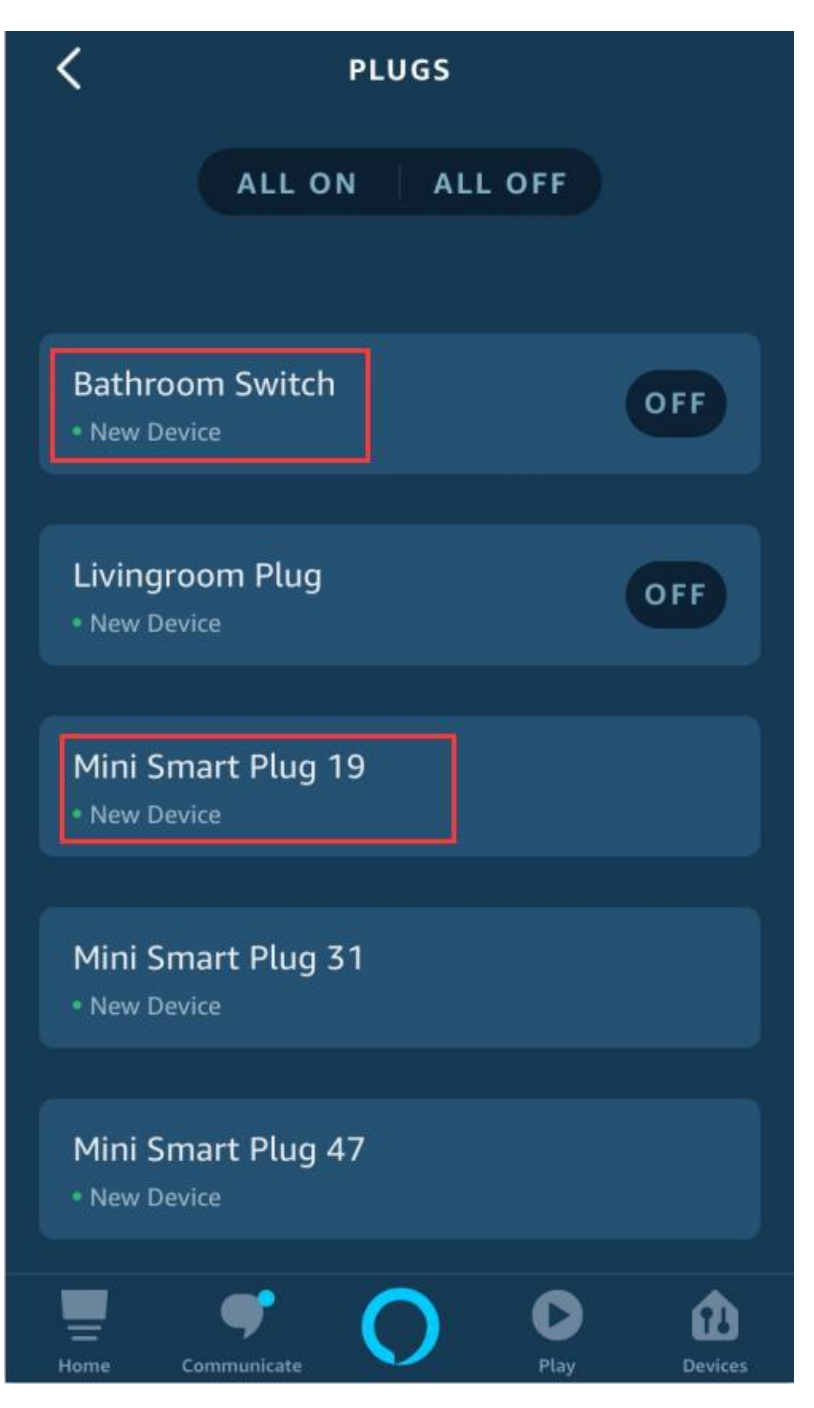

For example, in this case, you should change the default names and set different names for each device on Gosund APP before you connect it to Alexa. For example, set the name as "Bathroom Switch", avoid to use the long default names such as "Mini Smart Plug 19"

You can say to Alexa "Alexa, turn on/off Bathroom Switch", this command will help you to turn on/off this switch.

#### Things you can do with Alexa

- \* Voice Control the smart plugs
- \* Remote Control the smart plugs by Alexa App
- \* Add the smart plugs to certain groups on Alexa App

For other questions about Alexa, please find out with Amazon Alexa support page, or contact us for help directly by email.

#### Tips for using Alexa Voice Control

Please make sure the device name you set for the smart plugs is unique and recognizable for Alexa voice assistant.Especially for 2 in 1 smart sockets, you need to set three names. One name is for Alexa to control them in combination, other two names are for Alexa to control each Jack Sockets individually. Voice assistant system needs the exact command to do the work.

## **How To Connectwith Google Home**

You can do that by link Gosund app with Google Home app, go to Google Home app and find "Works with Google"-->Search for Gosund-->Enter your Gosund account-->Authorize to use.

And then the Google Home App will guide you through.

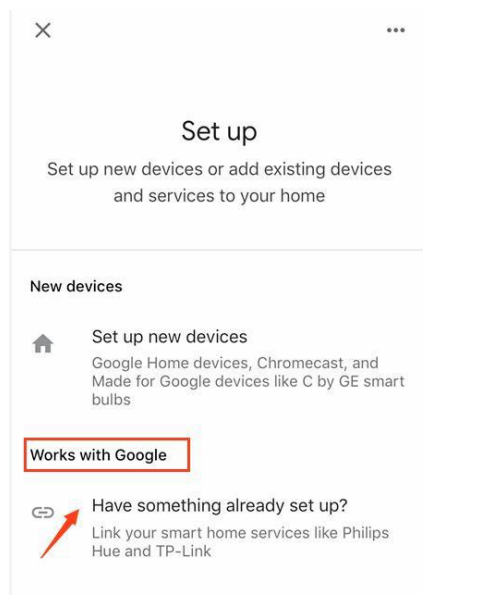

About how to use Google Home devices to control the plug individually, please refer to "How to ask Alexa to turn on/off the plugs" page.

# **How To Connectwith IFTTT**

Search for "Smart Life" and add it as an applets for IFTTT, there you go.

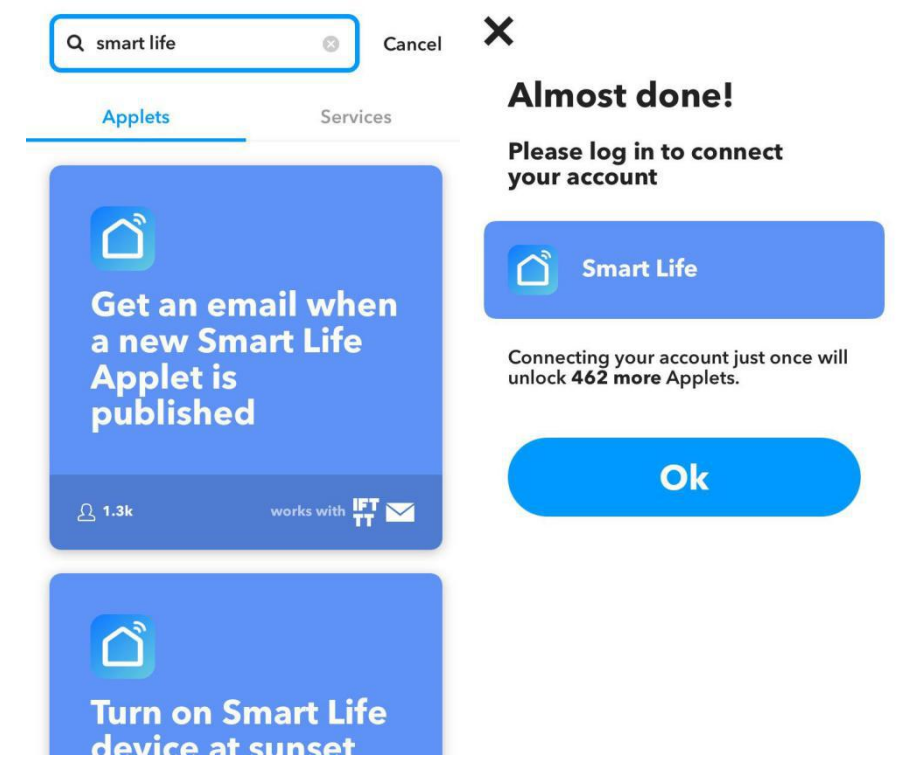